## **MikroTik — Беспроводные модемы**

**PFix Me!** 

[Беспроводные модемы](https://sysadminmosaic.ru/mobile_broadband_modem/mobile_broadband_modem)

## **Huawei E220**

Список USB устройств:

Меню System/Resource кнопка Usb

или

/system resource usb print

пример вывода:

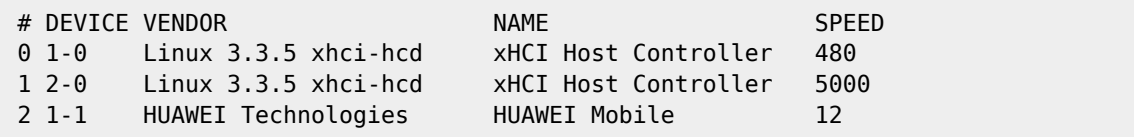

Нажать кнопку Advanced Mode

На вкладке General нужно задать значения полей:

- Port: usb2
- $\bullet$  Info channel: 1
- $\bullet$  APN

На вкладке PPP

убрать галочку c Dial On Demand

## **Ссылки**

[Настройка Mikrotik для работы с 3G/LTE модемом](https://buywifi.ru/blog/mikrotik/nastroyka-mikrotik-dlya-raboty-s-3g-lte-modemom/)

**[https://sysadminmosaic.ru/mikrotik/mobile\\_broadband\\_modem/mobile\\_broadband\\_modem](https://sysadminmosaic.ru/mikrotik/mobile_broadband_modem/mobile_broadband_modem)**

**2019-02-15 09:34**

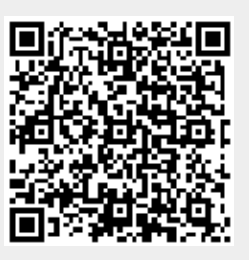